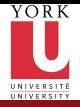

CSE2031 **Software** [Tools - UNIX](#page-19-0) scripting

Przemyslaw Pawluk

Shell **[Scripting](#page-2-0)** 

## CSE2031 Software Tools - UNIX scripting

Summer 2010

Przemyslaw Pawluk

Department of Computer Science and Engineering York University Toronto

July 13, 2010

<span id="page-0-0"></span>K ロ ▶ K @ ▶ K 할 > K 할 > 1 할 > 1 9 Q Q\*

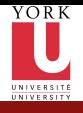

## Table of contents

CSE2031 **Software** [Tools - UNIX](#page-0-0) scripting

Przemyslaw Pawluk

Shell [Scripting](#page-2-0)

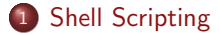

イロト イ御 トイミト イミト ニミー の女々

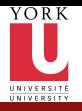

Plan

CSE2031 **Software** [Tools - UNIX](#page-0-0) scripting

Przemyslaw Pawluk

Shell [Scripting](#page-2-0)

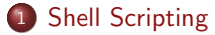

イロメ イ団メ イミメ イミメー

<span id="page-2-0"></span> $\equiv$  990

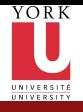

# Shell and commands

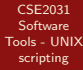

Przemyslaw Pawluk

Shell [Scripting](#page-2-0)

#### Shell

Shell is the program that interprets your requests to run programs

KEE KARE KEE KE WAN

#### Command

- single word like i.e. who or command plus args
- $\bullet$  ends with newline or :
- & runs command in background

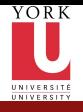

### Shell meta-characters

K ロ ▶ K @ ▶ K 할 ▶ K 할 ▶ | 할 | © 9 Q @

CSE2031 **Software** [Tools - UNIX](#page-0-0) scripting

Przemyslaw Pawluk

Shell [Scripting](#page-2-0)

 $5/20$ 

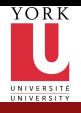

## Variables

CSE2031 **Software** [Tools - UNIX](#page-0-0) scripting

Przemyslaw Pawluk

Shell [Scripting](#page-2-0)

#### Environment variables

\$HOME, \$PATH, \$USER, \$MAIL, \$PWD, \$HOST,

### Defined by user

No need to declare. Accessed by \$

K ロ ▶ K @ ▶ K 할 > K 할 > 1 할 > 1 9 Q Q\*

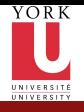

## Cammand processing

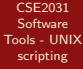

Przemyslaw Pawluk

Shell [Scripting](#page-2-0)

- Variable substitution
- Command execution by shell
	- Builtin commands executed within shell process (Example: cd)

**KORK SERVER SHOP** 

- **For all other commands the shell** 
	- **•** Scans search path for file with same name
	- Uses fork() to create a new process
	- Uses exec() to load the program and execute it

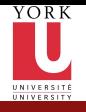

# Finding program

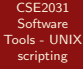

Przemyslaw Pawluk

Shell **[Scripting](#page-2-0)** 

Search paths are storen in an variable \$PATH. It is a list of directories separated by  $'$ : '. These directories are searched in the order they are given.

Directories called "bin" typically contain programs under Unix If a command name contains a  $\frac{1}{2}$ , the search path is not used i.e. /usr/bin/cal

KEE KARE KEE KE WAN

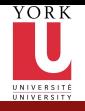

# Program Execution

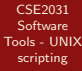

Przemyslaw Pawluk

Shell [Scripting](#page-2-0)

When executing a program, the shell:

- Starts a new process
- Executes the program file that it found

KEE KARE KEE KE WAN

• Then waits for the program to finish

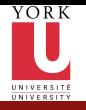

## Shell calls and waits

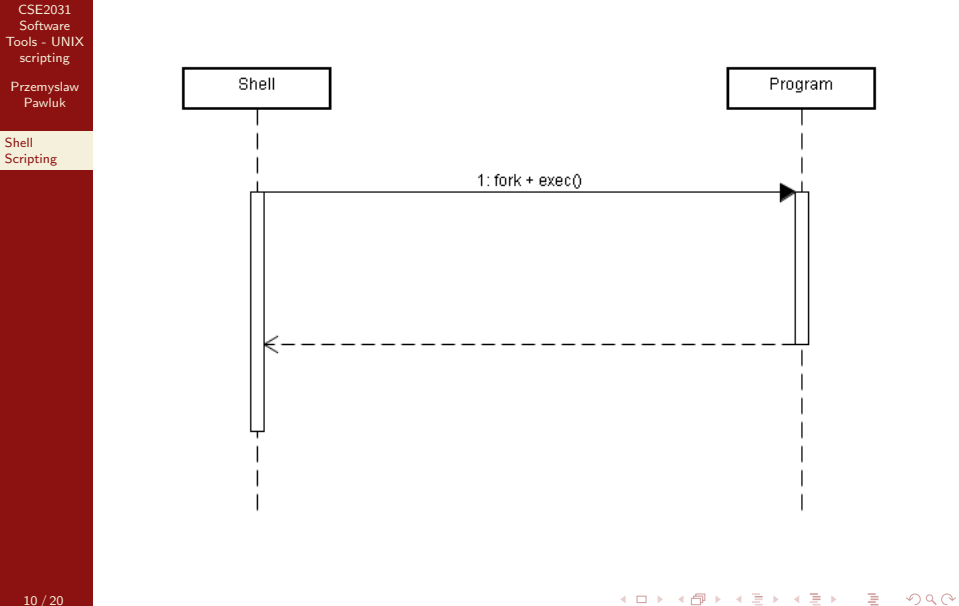

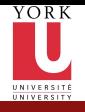

# Background Tasks

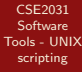

Przemyslaw Pawluk

Shell [Scripting](#page-2-0)

- You can use the '&' character to tell the shell to run the program in the background
- A background process is one that is running but that you are not waiting for

KEE KARE KEE KE WAN

echo \$HOME &

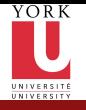

# Shell calls and does not wait

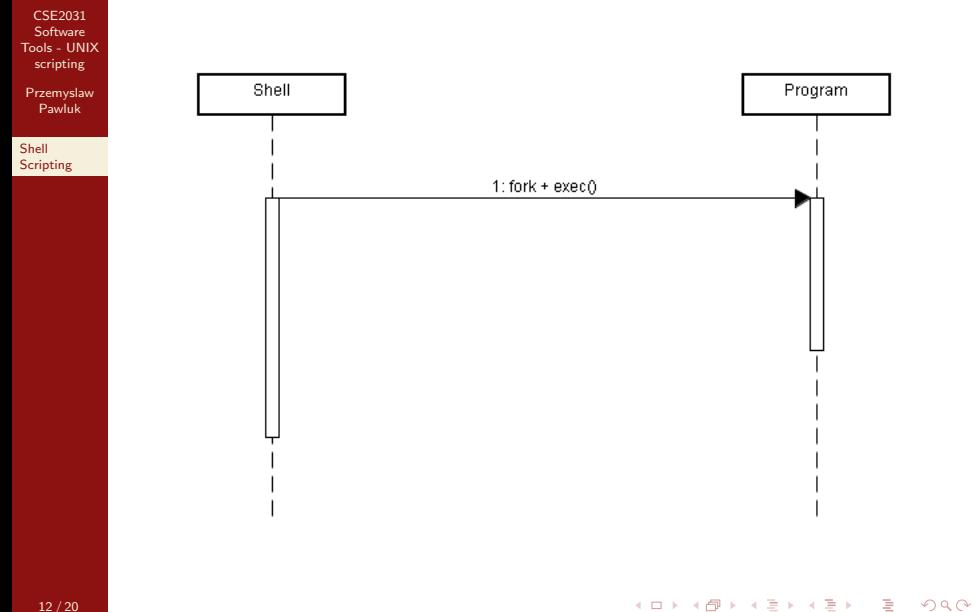

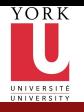

### **Wait**

CSE2031 **Software** [Tools - UNIX](#page-0-0) scripting

Przemyslaw Pawluk

Shell [Scripting](#page-2-0)

> We can change our mind The command wait will make the shell stop until all background processes have finished

> > K ロ ▶ K @ ▶ K 할 ▶ K 할 ▶ | 할 | © 9 Q @

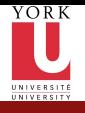

## Conditional execution

CSE2031 **Software** [Tools - UNIX](#page-0-0) scripting

Przemyslaw Pawluk

Shell [Scripting](#page-2-0) command1 && command2

run command1; only if successful, run command2

command1 || command2

run command1; only if unsuccessful, run command2

K ロ ▶ K @ ▶ K 할 > K 할 > 1 할 > 1 9 Q Q\*

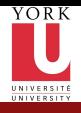

## Exit status

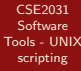

Przemyslaw Pawluk

Shell [Scripting](#page-2-0)

Every program in Unix has an exit status:

K ロ ▶ K @ ▶ K 할 > K 할 > 1 할 > 1 9 Q Q\*

- $\bullet$  0 = success/true
- $\bullet$  nonzero = failure/false

Note that this is opposite to C!

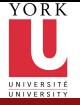

Shell [Scripting](#page-2-0)

### Loops

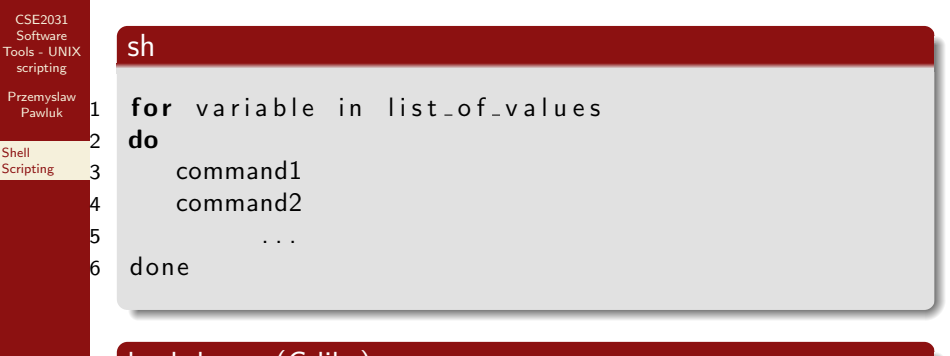

### bash loops (C-like)

$$
\begin{array}{ll}\n1 & \text{for } ((i=1; i \leq 10 ; i++) ) \\
2 & \text{do} \\
3 & \text{commands} \\
4 & \text{done}\n\end{array}
$$

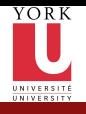

# If-Else Statements

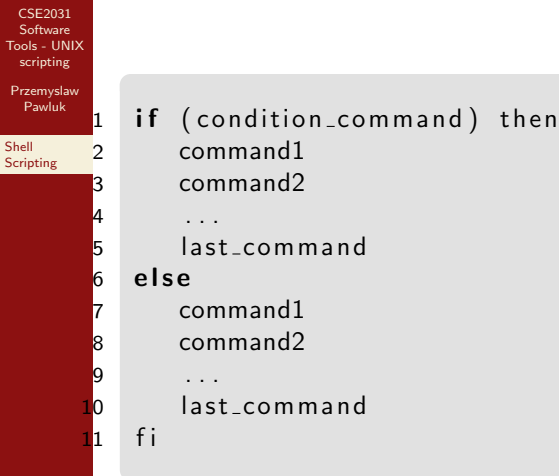

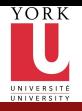

### Quotes

CSE2031 Software [Tools - UNIX](#page-0-0) scripting

Przemyslaw Pawluk

Shell **[Scripting](#page-2-0)**  **Single** 

Single quotes  $'$  ' – All characters inside single quotes are treated as nonspecial (except ')

#### Back-quotes

Back-quotes ' ' – the contents of the quote is treated as a shell command but special characters are not processed

### Double

Double-quotes " " like single quote except the variable substitution \$ and backquotes ' are still treated as special characters

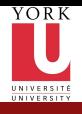

### **Comments**

CSE2031 **Software** [Tools - UNIX](#page-0-0) scripting

Przemyslaw Pawluk

Shell [Scripting](#page-2-0)

Comments start with a '#' character, terminated by newline #this is a comment

In the first line of a shell program #!<shell> specifies which shell is used to run the script

KEE KARE KEE KE WAN

#!/cs/local/bin/sh

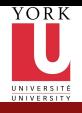

## Sub-shells

CSE2031 **Software** [Tools - UNIX](#page-0-0) scripting

Przemyslaw Pawluk

Shell [Scripting](#page-2-0)

When needed shell calls fork to create new process (like fork() in C)

<span id="page-19-0"></span>KEE KARE KEE KE WAN

- We can do this explicitly with () operator
- Causes command to be executed in a subshell
- Changes in subshell do not affect its parent!